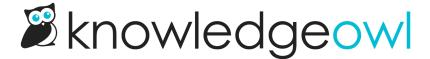

## National I Want You to be Happy Day bug fixes + feature enhancements

Last Modified on 01/11/2024 11:54 am EST

In the U.S., today is national I Want You to be Happy Day. We didn't know this was a thing, though I think really it should be: Owl Want you to be Happy Day.

To celebrate, we've released two bug fixes:

- When using the trashcan in **Knowledge Base > Articles** to delete a custom content category, the URL of the category still worked. We've updated this behavior so that the URL properly throws a 404.
- In our New feature: Show glossary terms in search results, a keen-eyed customer noted that the glossary snippets weren't properly handling HTML added to the glossary term's definition. We've fixed this so they should handle HTML the same way the Glossary page itself does. Sorry about this oversight, and thanks for keeping us honest!

We've also added two feature enhancements to make our authors and accessibility-aware customers a little happier today. These are a little more involved so they get headers:

## Set your knowledge base's html language attribute

We've added an option in Settings > Basic where you can set the Default Language for your knowledge base:

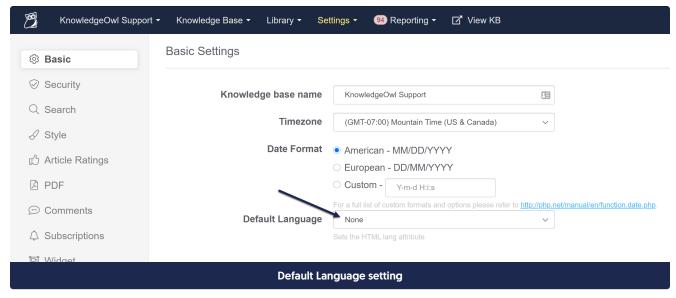

Selecting a language here and saving your changes will update the underlying HTML structure of your knowledge base to add the language attribute, with the appropriate language code, to your HTML:

This can be useful for screen readers to programmatically know what language your content is in.

It also helps meet WCAG Success Criterion for 3.1.1: Language of Page.

And, frankly, it's a great practice. Previously we handled this using JavaScript; the setting is much easier!

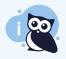

We recommend all existing customers update this setting to reflect your primary default language.

Changing the default language here won't impact any other functionality, layout, or presentation in your knowledge base, but it will make you more accessible.

For those of you including content in a language other than the default language you select, you'll want to review best practices for WCAG 3.1.2 (also in the post linked to above) to help label those sections.

## New in-app password reset experience

Once you'd logged into app.knowledgeowl.com, there wasn't a great way to reset your own password without editing your author details.

We've added a new option to Your Account so that you can quickly and easily change your password (the exact options you have here depend on your permissions, but the Change Password option should always be visible):

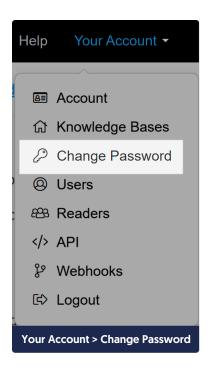